*cura di Pierlui!(i Panunzi*

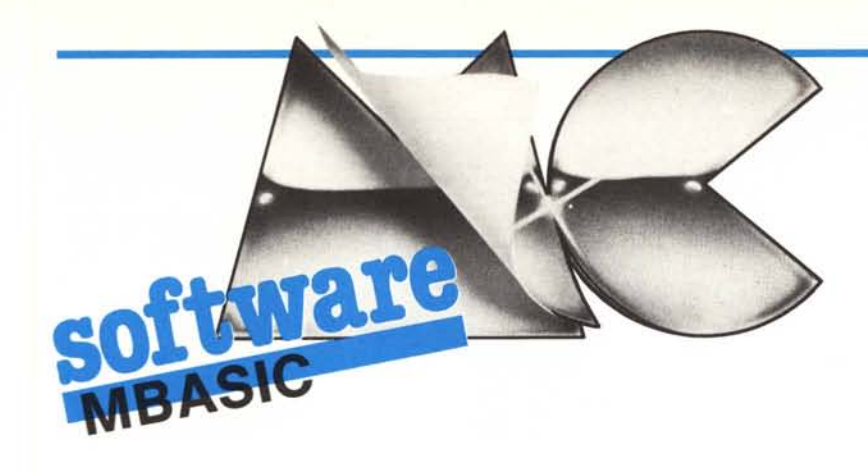

*In questo numero pubblichiamo un programma di un nostro lettore, apparentemente molto grande, ma in realtà dato dall'unione di quattro parti fondamentali accessibili da un menu principale.*

Si *tratta di quattro utility nel campo dell'elettronica: la prima consente la tabula:::ione di valori EIA 10%, in base all'operazione su tali valori (parallelo, serie, parlitori,fre* $qu$ enze di risonanza, ecc.).

*La seconda invece consente di contare e raggruppare per valore* i *componenti di un circuito, ottenendo l'ordinamento dei valori stessi.*

*La ter:::apermette al nostro calcolatore di simulare una calcolatrice elet tronica ed infìne la quarta consente il tracciamento pseudo-grafìco del modulo e della fase di una {un:::ione complessa, ciò che in gergo si chiama il ..diagramma di Bode".*

*Lasciamo dunque la parola al lettore, non prima però di aver fatto alcune piccole considera:::ioni.*

*Nella riga 70 compare la funzione FN PC\$, che consente il posizionamento assoluto del cursore e corrisponde alla sequen- :::a"ESC* = *l' c" dove" l''' e" c" sono rispettivamente* i *valori di riga e di colonna aumentati di* 32 *della posizione in cui si andrà a stampare un carattere nel video.*

*Per quanto riguarda il valore LCC defìnito nella linea 80 ed usato più volte con* l'i*stru:::ione ..Poke" possiamo dire che può essere tranquillamente trascurato, salvo apportare le dovute modifiche a seconda del personal di cui si dispone.*

# $\begin{bmatrix}\n\text{El} \\
\text{un} \\
\text{di} \\
\text{Fal} \\
\text{ll} \\
\text{ll} \\
\end{bmatrix}$ **Elepack: un pacchetto per l'elettronica**

*di Massimo Corinaldesi Falconara (A N)*

Il pacchetto qui presentato, composto da un gruppo di quattro routine distinte, è stato realizzato per fornire ausilio nella elettronica applicata dagli hobbysti: sovente, infatti, ci si trova nella necessità di disporre di utility pratiche e di facile uso al fine di realizzare o dimensionare un circuito elettronico. ELEPACK è concepito proprio per questo tipo di problemi. Il programa è redatto in Mbasic al fine di preservare la trasportabilità e, per quanto possibile, la facilità di modifica a seconda delle particolari esigenze.

Una volta lanciato, il programma presenta il menu principale composto da quattro opzioni:

- 1-Tabelle di valori EIA 10%
- 2- Totalizzatore di componenti
- 3 -Calcolatrice
- 4- Diagrammi di Sode
- 9- Fine programma

che, a parte l'evidente opzione 9, vengono qui di seguito descritte singolarmente.

### l-**Tabelle EIA al 10%**

Nel dimensionamento di reti elettriche passive (reti RC, LC, ecc.) occorre talvolta determinare il valore di due componenti il cui prodotto, o rapporto, o somma, ecc., sia il più possibile prossimo ad un valore predeterminato: è questo il caso di reti RC di multivibratori, reti LC di circuiti risonanti e simili.

Sapendo che in commercio sono per lo più reperibili componenti RLC i cui valori ricadono entro la serie EIA standard al 10% di tolleranza (E 12), ci si trova a dover scegliere quei valori dei componenti reali che meglio approssimano i dati di progetto. Si può in tal caso ricorrere alla prima routine del pacchetto (linee 330-730) per avere in video una serie di tabelle numeriche ottenute da tutte le possibili coppie di valori E12 applicando tra loro le operazioni matematiche che più comunemente si incontrano nella progettazione di circuiti analogici.

L'insieme delle tabelle visualizzabili è presentato nel sottomenu della routine:

- paralleli 2 serie
- part. di tens. 4 prodotti<br>
1 prodotti<br>
1 prodotti<br>
1 prodotti<br>
1 prodotti<br>
1 prodotti<br>
1 prodotti<br>
1 prodotti<br>
1 prodotti<br>
1 prodotti<br>
1 prodotti<br>
1 prodotti<br>
1 prodotti<br>
1 prodotti<br>
1 prodotti<br>
1 prodotti<br>
1 prodotti<br>
1 p

6 freq. natur.

freq. rison.

Queste tabelle permettono, a parte il fattore di scala variabile di caso in caso, di selezionare la coppia di componenti ottimale.

Per semplicità di scrittura della routine e cercando di minimizzare l'impegno di memoria centrale. i calcoli vengono effettuati

ogni qualvolta si seleziona una particolare voce del sotto-menu, ciò inoltre agevola l'inserimento di ulteriori tabelle senza peraltro penalizzare troppo la velocità di esecuzione qui non particolarmente importante.

Si noti come la generazione della tabella dei partitori, ove viene richiesto il valore della tensione di ingresso, non è "a prova di errore" a causa della natura necessariamente formattata che assume la presentazione in video dei risultati: sarà perciò richiesta una certa attenzione nella scelta del valore introdotto al fine di non compromettere la leggibilità della videata.

#### 2 - **Totalizzatore di componenti**

Compresa dalla linea 770 alla linea 1260, questa routine risponde alla necessità pratica di determinare, dato un circuito elettronico che si intende realizzare, quanti e quali sono i componenti simili tra loro: esempio quanti sono i resistori da I kohm. o quanti sono i condensatori da 4.7 nF. ecc.

Il *totalizzatore* accetta i valori dei singoli componenti (non necessariamente valori standard e comunque senza unità di misura) in qualsiasi successione, presentandone poi la lista ordinata su valori crescenti includendo il numero delle unità presenti per ogni valore.

Dato il numero relativamente basso di componenti che possono far parte di uno schema anche complesso, non è stato impiegato un metodo evoluto per effettuare il sort dei valori. Inoltre, benché sarebbe probabilmente stato utile, la routine non è stata dotata della possibilità di differenziare, ad esempio, tra resistori di differente wattaggio o natura; ciò deriva dal fatto che ogni singolo componente può essere descritto soltanto da un numero, che naturalmente è bene far coincidere col proprio valore caratteristico (es. la resistenza nel caso di un resistore).

A lista conclusa, il totalizzatore può eseguirne una copia su stampante.

## 3 - **Calcolatrice**

Si tratta di una routine che consente di

10 REMENSURERED 10 REM<br>20 REM<br>30 REM<br>40 REM ELEPACK - pacchetto di routines di interesse<br>generale in elettronica. Massino Corinaldesi **50 REM** rev.1 dic. 1984 OU REMUNUEMENT MASSEN DE COMMUNES EN EN CONTRACTER DE REMUNUEMENT DE CONTRACTER DE CONTRACTER DE CONTRACTER DE<br>20 DEF FNPC\$(IRX,ICX)=CHR\$(27)+CHR\$(61)+CHR\$(IRX+32)+CHR\$(ICX+32) 60 REMUNDER 70 DEF FNPC\$(IRX,ICX)=CHR\$(27)+CHR\$(61)+CHR\$(IRX+32)+CHR\$(ICX+32)<br>
80 PGH=3.14159265359# ; LCC=&HF79 ; REN LOCAZIONE CARATTERE CURSORE<br>
90 ON ERROR GOTO O : PRINT CHR\$(26); "max '84-' : PRINT-<br>
100 PRINT -<br>
100 PRINT -<br>
20 200 Devine 100 Saury (1913), 1911<br>200 Devin 100 Saury (1913), 1912<br>200 Devin 100 Saury (1914), 1912<br>200 REM<br>200 DEM R(12), 1912, 1821 REM MATRICI PER LE TABELLE ETA<br>200 DEM R(12), 1912, 1821 Particle President DEM RCM<br>200 GENERAZIONE DI TABELLE NUMERICHE DALLA SERIE EIA 10% 310 REM<br>320 REM----710 FOR Liber 10 (1218) Million (1814) 1914<br>720 FIAT 10 (1218) Million (1814) 1914) (1815) 1915) (1815) 1916) (1815) (1815) 1916) (1815) (1815) 1916) (1815) (1815) (1815) (1816) (1815) (1816) (1816) (1816) (1816) (1816) (1

1250 NEXT N2X : LPRINT : LPRINT STRINGS50, ---)<br>1250 NEXT N2X : LPRINT : LPRINT STRINGS50, ---)<br>1260 NEMT (LPRINTILERINT : PRINT CHEM (1978) 2010<br>1290 REM<br>1300 NHOPX-50 : DJR SK(MOPX) : REA MAX MUNERO TRA OPERATORI E NUME 1600 IF INSTRACTS - TRIVIS (1991 - 1991 - 1991 - 1991 - 1991 - 1991 - 1991 - 1991 - 1991 - 1991 - 1991 - 1991 - 1991 - 1991 - 1991 - 1991 - 1991 - 1991 - 1991 - 1991 - 1991 - 1991 - 1991 - 1991 - 1991 - 1991 - 1991 - 1991 210 RET-INTERNATION - INCREASE 1000 AND 1300<br>2160 RET-INSTRIPTS(1) CONSULTING THE INTERNATION - 2160 KB-INPUTS(1)<br>2160 KB-INPUTS(1) CONSULTING AN ATTACHMENT - 2000 AND 1300<br>2100 RET-INSTRIPTS(1) CONSULTING AN ARREST CONSUL 2350 REM--------- memoria ------<br>2360 K\$=INPUT\$(1) 2300 K\*\*-NPUT\*(1)<br>2300 K\*\*-NPUT\*(1)<br>2300 K\*\*-NPUT\*(1)<br>2300 FF K\*\*--\* THEN MEMI-MEMI-NR : GOTO 3210<br>2300 IF K\*\*-\* THEN MEMI-MEMI-NR : GOTO 3210<br>2400 IF K\*\*-\* THEN MEMI-MEMI-NR : GOTO 3210<br>2400 IF K\*\*-\* THEN MEMI-MEMI-NR : G 2480 NH=LOG(NH

# tware

**MBASIC** 

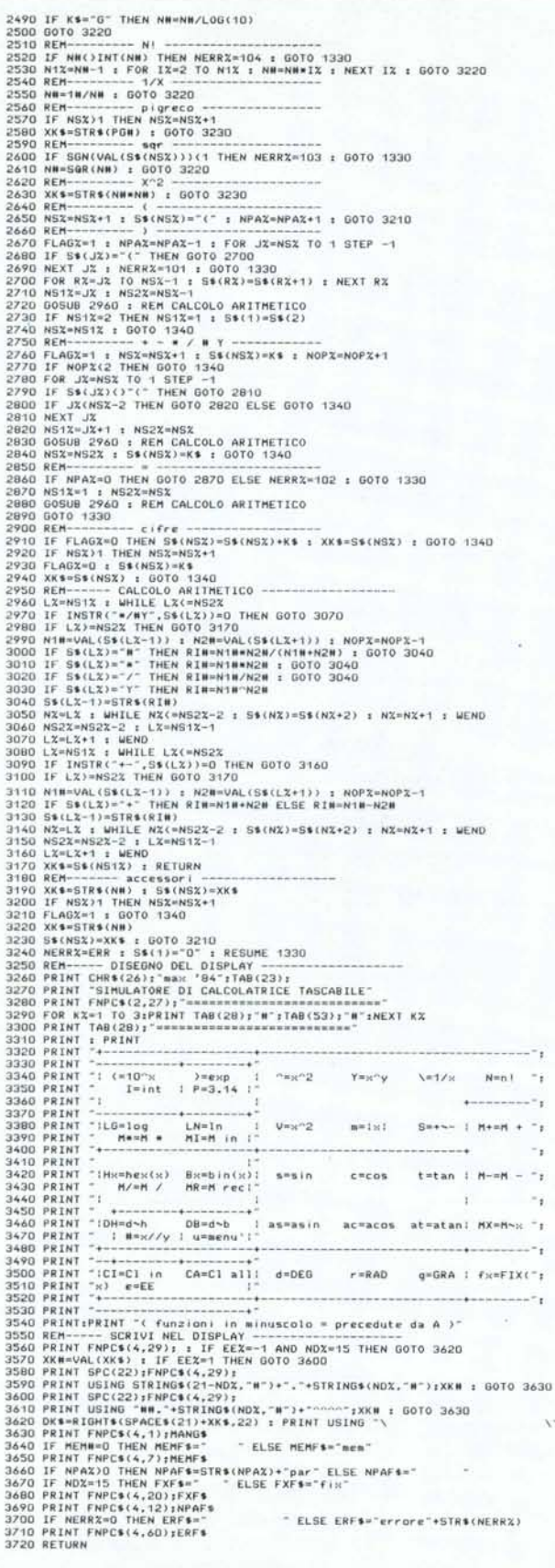

3720 BEH<br>
3720 BEH<br>
3720 BEH<br>
3720 BEH<br>
3720 BEH<br>
3720 BEH<br>
3720 BEH<br>
3720 BEH<br>
3720 BEH<br>
3720 BEH<br>
3720 BEH<br>
3720 BEH<br>
3720 BEH<br>
3720 BEH<br>
3720 BEH<br>
3720 BEH<br>
3720 BEH<br>
3720 BEH<br>
3720 BEH<br>
3720 BEH<br>
3720 BEH<br>
3720 BEH<br>
3 4350 IF C1X=ASC(CAT\$(AX)) THEN GOTO 4380<br>4360 NEXT AX<br>4360 NEXT AX - 10 PC C2X=76 OR C2X=47 OR C2X=40 THEN GOTO 4520<br>4390 PRINT - 111 error = 111 - 10010 3880<br>4400 IF C1X: 041 THEN GOTO 4460<br>4410 IF C1X: 041 THEN GOTO 4520 4480 PRIM Till #Prope 112"1000 3800<br>4480 PECK-458 PMC CR31/26 AND C13(16) 300<br>4480 DE CRX-458 PMC CR31/26 AND C13(16) THEM PRIM Till #Prope 113"10010 386<br>4490 DE CRX-458 PMC CR31/26 AND C13(16) 200<br>4490 DE CRX-458 PMC (C (continua a pagina 188)

 $10K$ 

### segue da pagina 1871

 $\frac{1}{2}$ <br>  $\frac{1}{2}$ <br>  $\frac{1}{2}$ <br>

3723 FOR ISS-20 FOR SAME-1 (FREE) FOR SAME-1 (FREE) FOR SAME-1 (FREE) FOR SAME-1 (FREE) FOR SAME-1 (FREE) FOR SAME-1 (FREE) FOR SAME-1 (FREE) FOR SAME-1 (FREE) FOR SAME-1 (FREE) FOR SAME-1 (FREE) FOR SAME-1 (FREE) FOR SAM 6820 PERSEARANS-1 THEN IF MIXHANKS-1 THEN CSEP<br>6830 PERSEARANS-INT(FASENCIX)-PHIN/STEPPHN)-1<br>6830 PERSEARANS-1 THEN IF PXO THEN CSEP-1 : BOTO 6880<br>6850 IF PX-RX THEN CSE-F : BOTO 6870<br>6860 IF RZ-MAKKS-1 THEN IF PZYMAKRZ-1

impiegare l'elaboratore con la stessa logica di una calcolatrice tascabile.

La routine, localizzata dalla linea 1300 alla linea 3720, simula il funzionamento di una calcolatrice tascabile con una memoria, doppio registro di lavoro, senza costante e senza eccessive pretese di precisione. A quest'ultimo riguardo sarà senz'altro utile sfruttare la possibilità di convertire il "display" in notazione a virgola fissa, in modo che Mbasic sia costretto ad arrotondare il numero presente sul display, pur continuando ad eseguire i calcoli con il valore numerico originario. Da notare pure la disponibilità dell'operatore "#" che

sta per "X parallelo Y". Il numero di parentesi aperte pendenti è presentato a display, come pure la presenza di un dato in memoria ed il modo angolare selezionato. Nella scelta delle procedure, mi sono rifatto al caso della Texas TI-59.

La routine rivela diverse situazioni di errore in cui si può incorrere, inoltre le segnalazioni di errore proprie dell'interprete Mbasic vengono qui disabilitate e presentate sul display, in modo da non mandare in blocco l'esecuzione del programma. In particolare, gli errori propri della routine vengono presentati con un numero superiore a 100, invece i codici di errore Mbasic vengono presentati immutati.

È altresi possibile, tramite le conversioni in binario ed esadecimale, operare con queste due comuni basi alternative alla decimale.

Nel trattamento delle funzioni trigonometriche, infine, è possibile impostare il calcolo sia in radianti che in gradi sessagesimali o centesimali.

### 4 - Diagrammi di Bode

È l'ultima delle routine contenute nel programma. Presente dalla linea 3770 alla 6880, è una specie di calcolatrice nel campo

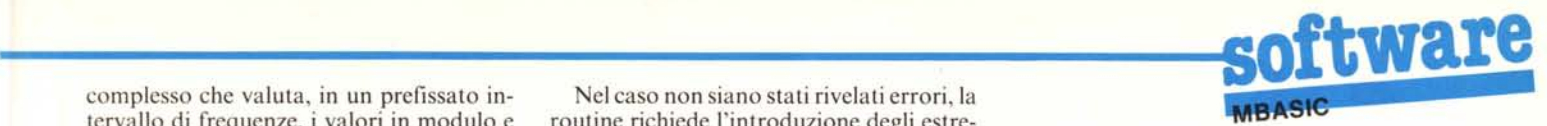

complesso che valuta, in un prefissato in- Nel caso non siano stati rivelati errori, la

l'introduzione della espressione numerica garitmica) in ogni punto della quale vengoche - tipicamente - descrive una rete no calcolati modulo e fase. RLC di cui si intende studiare l'andamento Il calcolo numerico, effettuato sui 70 in modulo e fase della funzione di trasferi- punti della scansione e provvisto di sue mento in funzione della frequenza. Tale espressione può fare uso di parentesi, dei di errore, termina con la presentazione dei normali operatori aritmetici e dell'opera-<br>transitore "#" che qui sta per "parallelo tra". I per il modulo che per la fase. tore "#" che qui sta per "parallelo tra". I singoli componenti della rete vengono in- Si debbono ora introdurre i parametri trodotti nella forma: "Xnnnn", in cui "X" richiesti per la graficazione dei risultati. indica il tipo di componente (può variare Tali parametri (massimo e minimo dell'ortra R, L o C) ed "nnnn" il suo valore espresso con numero intero, decimale o in la fase) possono essere introdotti da tastienotazione esponenziale. ra a seconda della zona di grafico che si

proseguita su più linee semplicemente in- scegliere quelli ottenuti dal calcolo al fine viando un "return" quando si desidera an- di far occupare alle curve di modulo e fase dare a capo (anche nel mezzo di un compo- tutto lo spazio utile nel grafico: ciò viene

tervallo di frequenze, i valori in modulo e routine richiede l'introduzione degli est refase assunti da una espressione algebrica. mi dell'intervallo di frequenze entro cui poi Una volta attivata, la routine richiede verrà effettuata la scansione (lineare o 10-

punti della scansione e provvisto di sue<br>proprie (teoricamente inutili) segnalazioni

L'espressione da studiare può essere intende osservare, oppure si può optare di nente); l'espressione infatti viene conside- ottenuto rispondendo con un semplice "re-

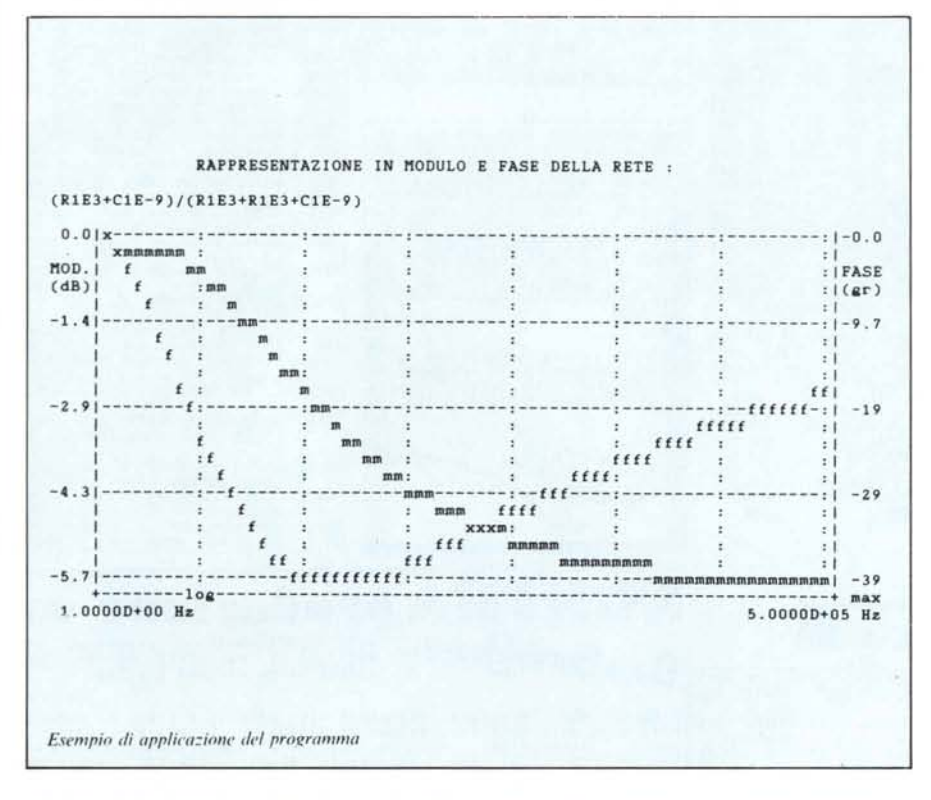

rata terminata solo quando si introduce il carattere "@". Si noti che, data la struttura dell'algoritmo adoperato, qualora occorra introdurre costanti reali o immaginarie, si può fare rispettivamente uso di resistori ed induttori di opportuno valore.

Introdotta l'espressione, questa volta controllata al fine di verificarne la correttezza formale. La presenza di errori di formato (parentesi non accoppiate, carattere non riconosciuto, dato numerico non riconosciuto ed altri) viene segnalata all'operatore e la routine si predispone per riprendere da capo con l'immissione della espressione.

turn" alle richieste dei valori inferiori di graficazione.

La routine procede poi con la costruzione del grafico, separando due scale in ordinata per modulo e fase e riportando i valori estremi dell'intervallo delle ascisse. Contemporaneamente, in basso, è presentato anche un sotto-menu in forma compatta: "C/F/G/S/E/M ? :"

che indica, rispettivamente per ogni lettera seleziona bile, la richiesta per una *Copia* su stampante del contenuto del video, la presentazione dei valori numerici di modulo e fase per ogni *Frequenza* discreta interessata dalla scansione, la ripetizione del *Grafì-* *co* con altri valori per i parametri di graficazione, la ripetizione della *Scansione* su di un altro intervallo di frequenze, la ripetizione della introduzione di una nuova *Espressione,* il ritorno al *Menu* principale.

La presentazione dei valori numerici puntuali (opzione F) viene effettuata modificando leggermente la videata e facendo  $apparire$  - sull'asse delle frequenze - un cursorino, sposta bile a destra e a sinistra con i tasti controllo cursore (sinistra per BS e destra per SO), la cui posizione indica a quale ascissa (pure presentata numericamente) sono riferiti i valori di modulo c fase riportati. Il ritorno al sotto-menu avviene con la pressione del tasto "home" (VT).

La opzione di stampa è piuttosto lunga da eseguire: ciò deriva dal fatto che l'esiguità dello spazio RAM a disposizione non mi ha permesso di implementare una routine più veloce, ma che impegnava un maggior numero di locazioni di memoria.

### Note generali

Dato che Mbasic, una volta caricato. mette a disposizione dell'utente 30939 byte e che *Elepack.bas* occupa, su disco, 30K di memoria, si nota come non ci sia più tanto spazio a disposizione. Questo motiva l'uso estensivo delle variabili intere, il frequente riutilizzo di aree RAM già dimensionate c non più necessarie e la stesura tipicamente non strutturata del programma (esempio la *Calcolatrice),* pur cercando il più possibile di conservare una elasticità di implementazione ponendo (es. *Diagrammi di Sode)* certi parametri utilizzati spesso, sotto forma di variabili definite all'inizio delle rispettive routine.

La function FNPC\$ alla linea 70, è la funzione di spostamento del cursore nella posizione IR %,IC% (riga, colonna) sullo schermo. La variabile LCC alla linea 80 contiene invece l'indirizzo della locazione di memoria entro cui la gestione dello schermo va a cercarsi il carattere da impiegare come cursore, per cui le varie "POKE LCC, nn" non fanno altro che definire il carattere ASCII "nn" come visualizzazione del cursore. La PRINT alla linea 6450 presenta invece il cursorino della opzione F del diagramma di Bode.

La linea 6560 abilita nella stampante il modo "qualità lettera" e fissa la spaziatura verticale su 6 LPI e quella orizzontale su IO CPI: i caratteri di controllo impiegati sono quelli riconosciuti dalla Honeywell SIICQ.

Un vezzo: i vari "max" e "max '84" non fanno altro che rivelare (purtroppo) una volta di più la eccessiva stima che ho di me stesso.

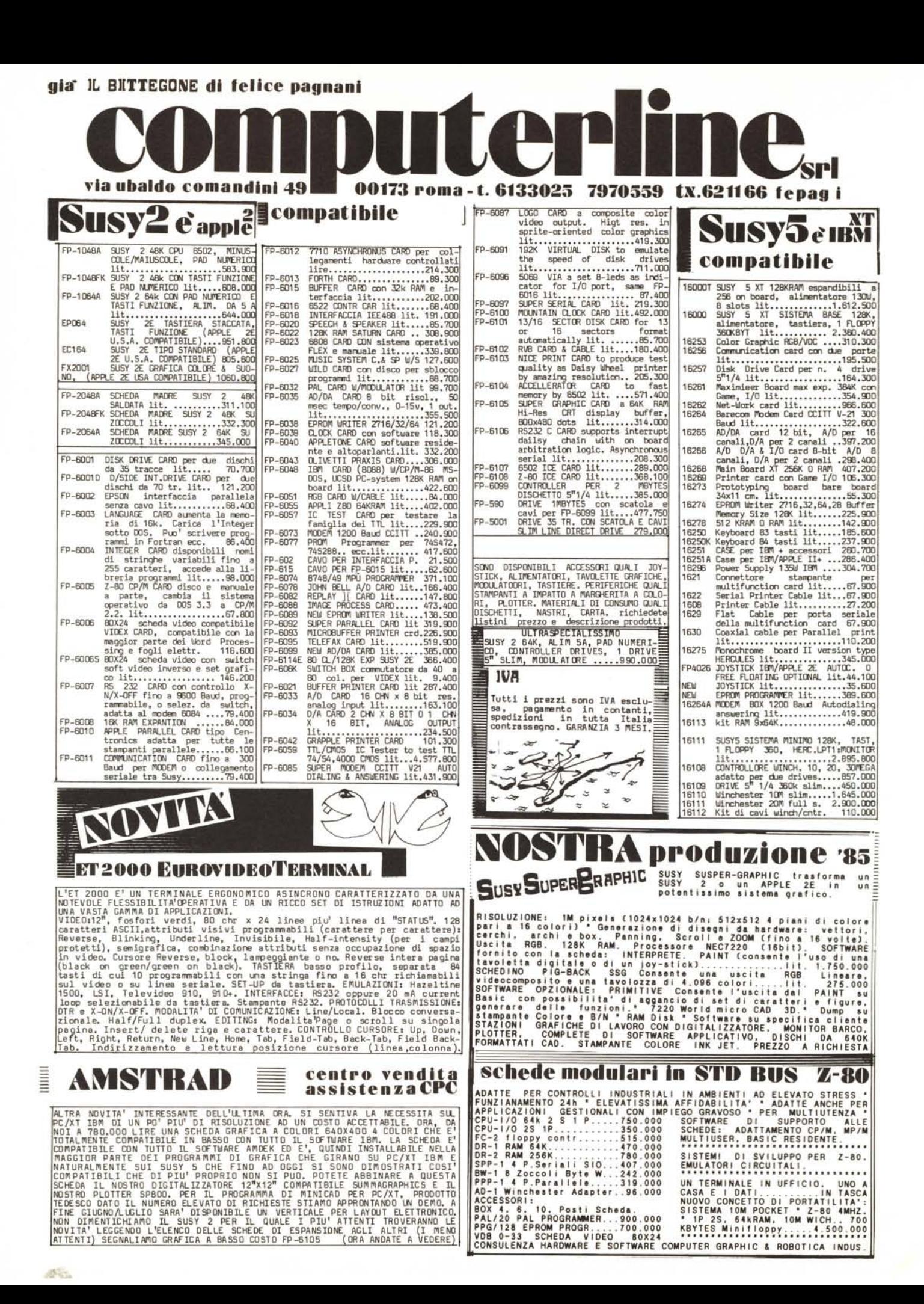